## **Print Methods**

Last Modified on 03/22/2024 10:44 am CDT

When a *Print Method* other than *No Roll-up* is selected on a Booking, the Booking document reflects the selected *Print Method*. Additionally, Booking Contracts roll up Products according to the *Print Method* selected on the Booking.

At Accounting / A/R / Product Bookings on the Add Booking window, several roll up Print Method choices are available. Select a roll-up Print Method and choose **Save** to populate the Print Lineitem column and impact the printed Booking as well as associated Contract Bookings.

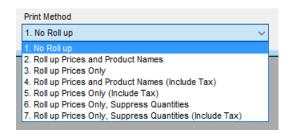

In this example, the *Print Lineitem* column is zero, the *Rollup Kit* column is empty, and a *Print Method* other than *No Roll up* is selected.

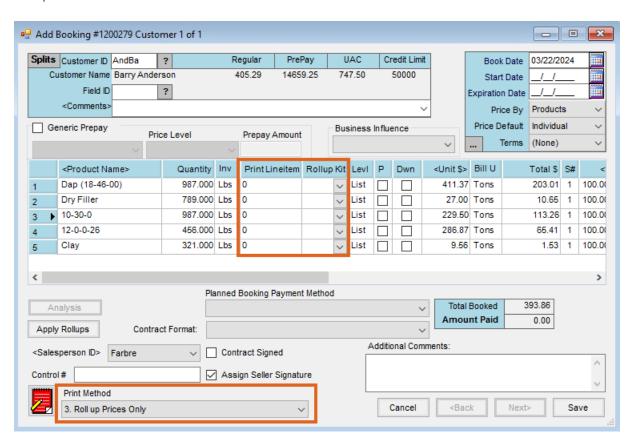

Review the Booking on the *Edit Booking* window. The *Print Lineitem* column is populated with 0 in the first line and a 1 in all other lines.

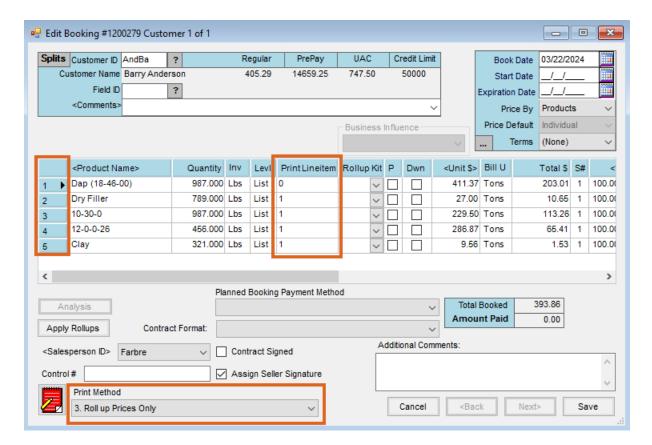

With Roll up Prices Only option selected as the Print Method, the Booking reflects the price rolling up into the first line.

## **Barry Anderson**

2220 N 1000 Rd E Assumption, IL 62510

## Comments:

| Quantity                                            |                   | Description                                                  | Unit Price     | Total \$ | %        | Your Share |
|-----------------------------------------------------|-------------------|--------------------------------------------------------------|----------------|----------|----------|------------|
| 987.000<br>789.000<br>987.000<br>456.000<br>321.000 | Lbs<br>Lbs<br>Lbs | Dap (18-46-00)<br>Dry Filler<br>10-30-0<br>12-0-0-26<br>Clay | 798.0952 /Tons | 393.86   | 100.0000 | 393.86     |

Booking Contracts also roll up Products according to the Print Method selected on the Booking.